# Izlazni konačni račun (na temelju predujma)

Zadnje ažurirano19/07/2023 2:38 pm CEST

**Organizacije izdaju konačni račun na temelju** računa za [predujam](http://help.minimax.hr/help/izlazni-racun-za-predujam).

- 1 U izborniku **Poslovanje > Izlazni računi**
- 2 Kliknemo **Novo** > unesemo zaglavlje računa kao za sve druge izdane račune

3 Nakon toga unesemo retke računa. Da bismo na polju **Veza na predujam** mogli odabrati račun, na računu za predujam potrebno je odabrati artikl tipa **Predujam**.

### **Uzimanje predujma u obzir**

4 U polju **Veza na predujam** naći će se svi računi za predujam te stranke.

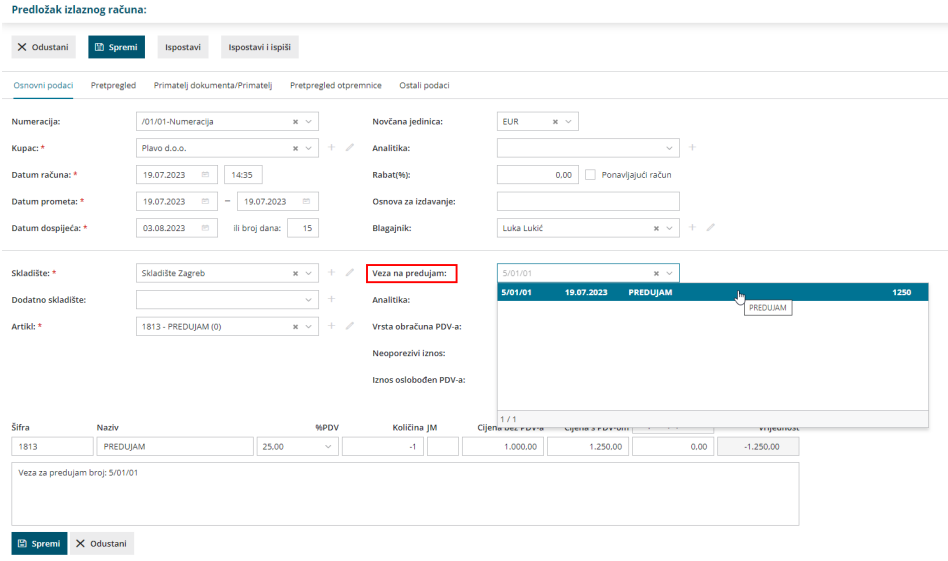

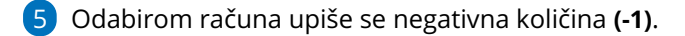

6 Prenosi se iznos cjelokupnog plaćanja koji je moguće mijenjati. Upišemo **cijenu s PDV-om** koja predstavlja **iznos predujma** koji želimo uvažiti.

7 Kliknemo **Spremi**.

8 Dodamo "stvarni" artikl koji zaračunavamo.

9 **Odaberemo artikl** s obzirom na artikle koje zaračunavamo.

10 Upišemo **količinu**.

11 Upišemo **cijenu**.

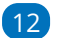

#### 12 Kliknemo **Spremi**.

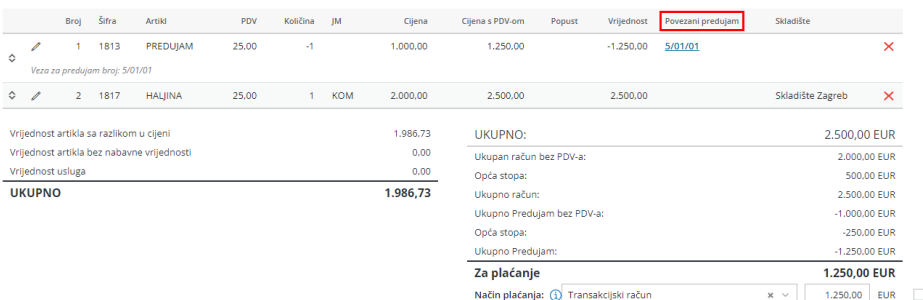

- Ako je **predujam jednak vrijednosti računa**, vrijednost **za plaćanje bit će jednaka nuli.**
- Ako je **predujam manji od vrijednosti računa**, bit će prikazana vrijednost koja **još ostaje za platiti.**

# **Obra**č**un PDVa i potra**ž**ivanje od kupca**

### Obračun PDV-a

1 **Ako je iznos računa u cijelosti plaćen s predujmom**, konačni se račun u poreznoj evidenciji neće zapisati jer se cjelokupni PDV obračunao s izdanim računom za predujam, ali će se prikazati u knjizi IRA.

2 **Ako je iznos računa bio samo djelomično plaćen s predujmom** ,s izdanim konačnim računom u poreznoj će se evidenciji zapisati samo osnova i pripadajući dio PDV-a koji još nije bio obračunat s izdanim računom za predujam.

# Potraživanje od kupca

1 **Ako je račun bio u cijelosti plaćen predujmom**, potraživanje od kupca samostalno će se zatvoriti.

2 **Ako je račun bio samo djelomično plaćen predujmom**, samostalno će se zatvoriti taj dio potraživanja, a ostati će potraživanje za otvoreni dio računa.